# 使用VMware DVS或Cisco Nexus 1000v配置專用 VLAN和UCS J.

# 目錄

簡介 必要條件 需求 採用元件 背景資訊 設定 網路圖表 採用VMware DVS的UCS VMware DVS 上游N5k交換機 UCS版本3.1(3)的行為更改 上游4900交換器 驗證 疑難排解 在上游N5k上配置帶有混雜埠的Nexus 1000v UCS配置 N1k配置 Nexus 1000v配置,在N1000上行鏈路埠配置檔案上提供混雜埠 UCS配置 配置上游裝置 N1K的配置

# 簡介

本檔案介紹2.2(2c)版本及更新版本中思科整合運算系統(UCS)的私人VLAN(PVLAN)支援。

注意:從UCS韌體版本3.1(3a)開始,行為會發生更改,如**UCS版本3.1(3)及更高版本中的行為** 更改一節所述。

# 必要條件

### 需求

思科建議您瞭解以下主題:

- $\cdot$  UCS
- Cisco Nexus 1000V(N1K)或VMware分散式虛擬交換機(DVS)
- VMware

● 第2層(L2)交換

### 採用元件

本文件所述內容不限於特定軟體和硬體版本。

本文中的資訊是根據特定實驗室環境內的裝置所建立。文中使用到的所有裝置皆從已清除(預設 )的組態來啟動。如果您的網路正在作用,請確保您已瞭解任何指令可能造成的影響。

### 背景資訊

專用VLAN是配置為從同一個專用VLAN中的其他埠隔離第2層的VLAN。屬於PVLAN的連線埠與一 組常見的支援VLAN關聯,用於建立PVLAN架構。

PVLAN埠有三種型別:

- 混雜埠與所有其他PVLAN埠通訊,並且是用來與PVLAN外部裝置通訊的埠。
- 隔離連線埠與相同PVLAN中除了混雜連線埠以外的其他連線埠完全分離L2(包括廣播)。
- 社群連線埠可與相同PVLAN中的其他連線埠以及混雜連線埠通訊。在L2中,團體埠與其他團體 中的埠或隔離的PVLAN埠隔離。廣播只會傳播到團體中的其他連線埠和混雜連線埠。

請參閱[RFC 5517,Cisco Systems的私人VLAN:在多客戶端環境中實現可擴展](http://tools.ietf.org/html/rfc5517)的安全性,以便瞭解 PVLAN的理論、操作和概念。

### 設定

#### 網路圖表

使用Nexus 1000v或VMware DVS

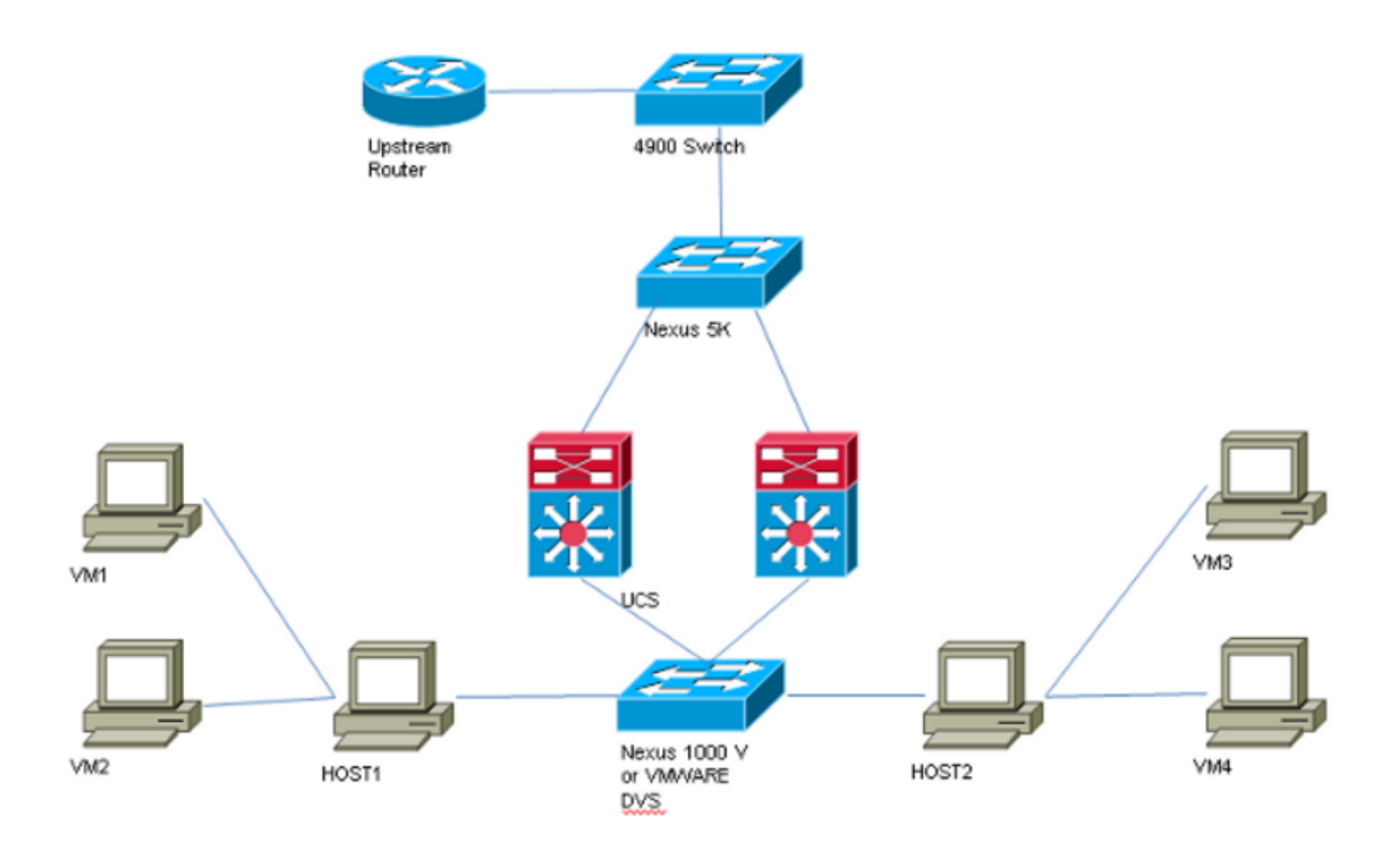

附註:本示例使用VLAN 1750作為主要,1785作為隔離,1786作為社群VLAN。

### 採用VMware DVS的UCS

1. 要建立主VLAN,請按一下**主**單選按鈕作為共用型別,然後輸入VLAN ID 1750,如下圖所示。

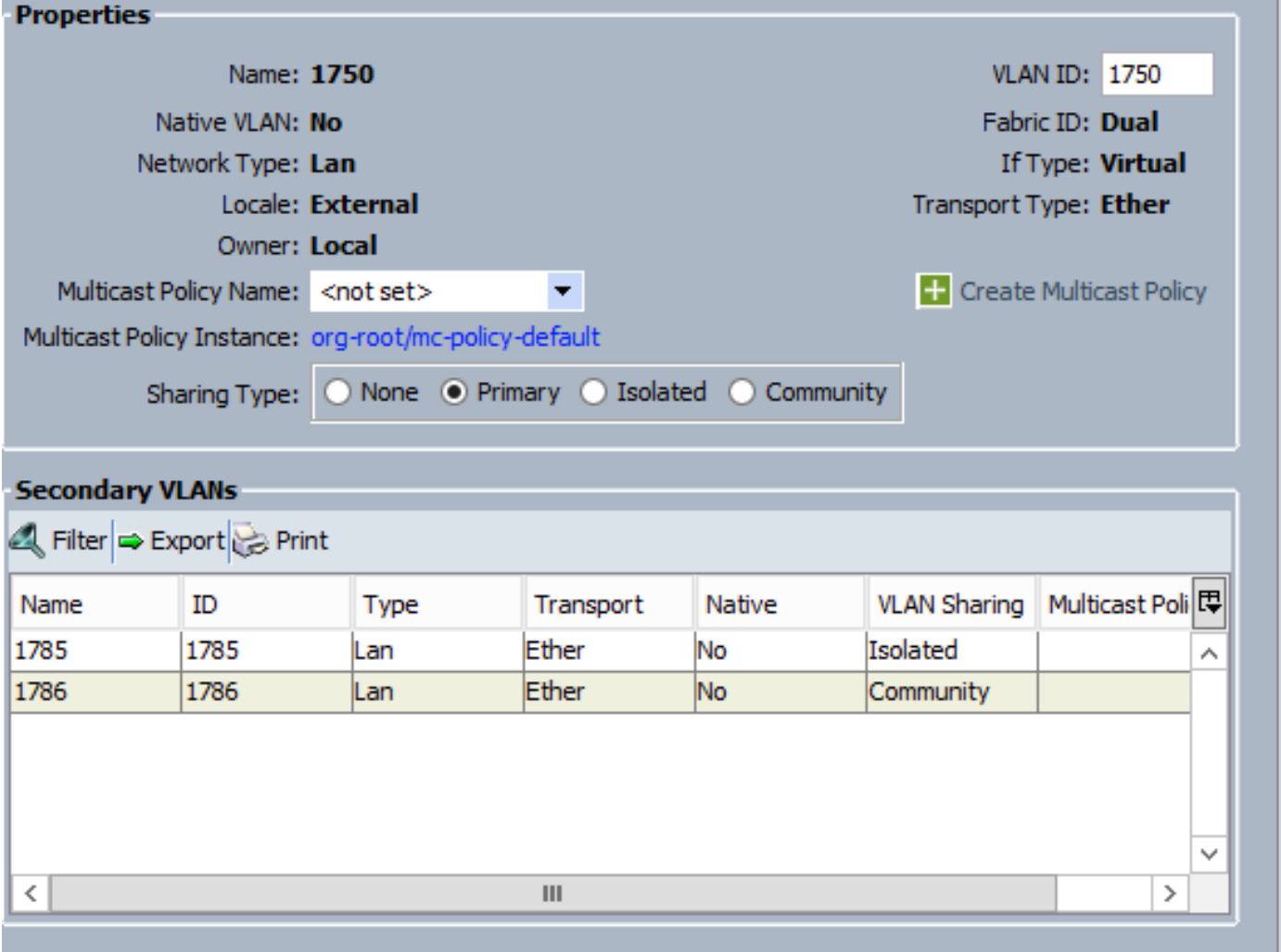

## 2.相應地建立**隔離**和**社群** VLAN,如下圖所示。這些都不必須是本徵VLAN。

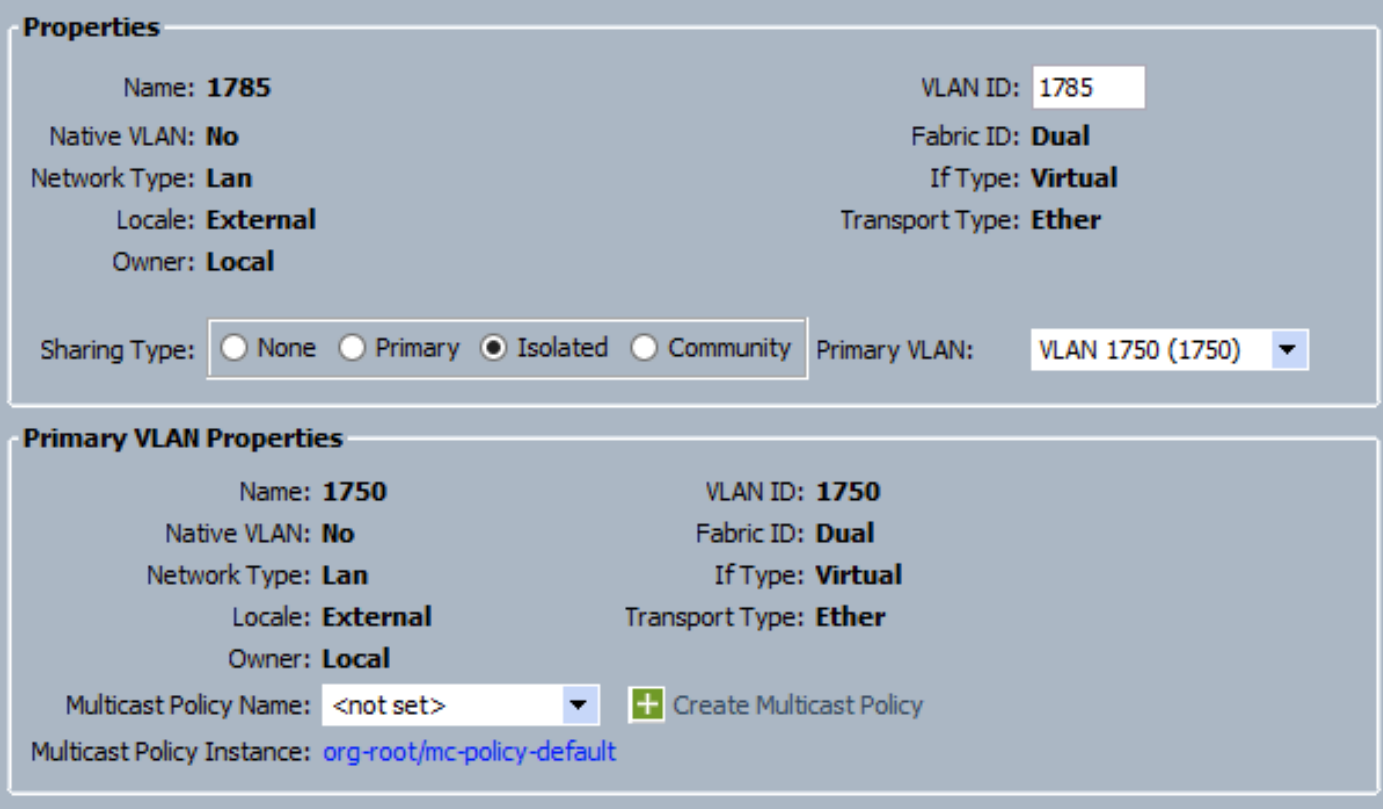

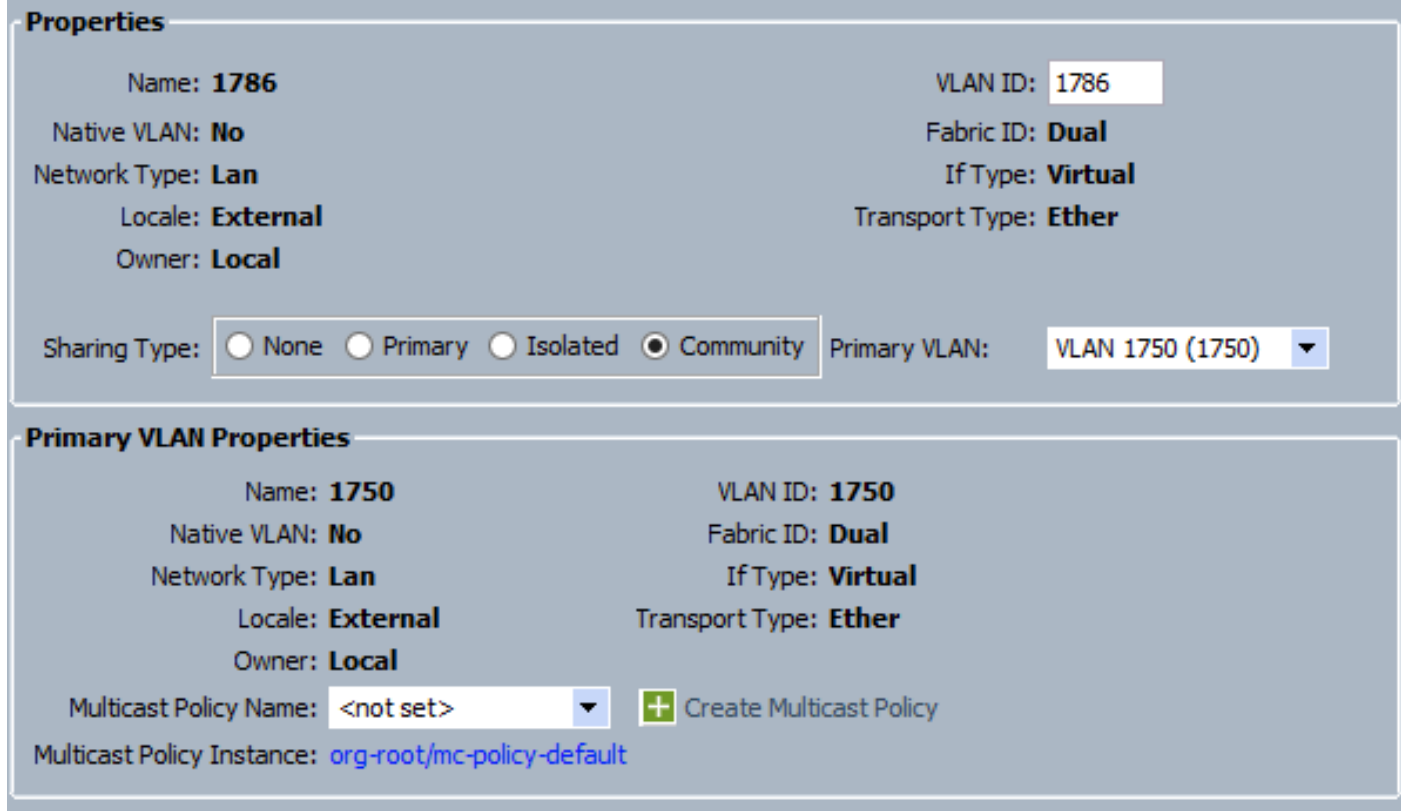

#### 3. service-profile上的虛擬網路介面卡(vNIC)傳輸常規VLAN以及PVLAN,如圖所示。

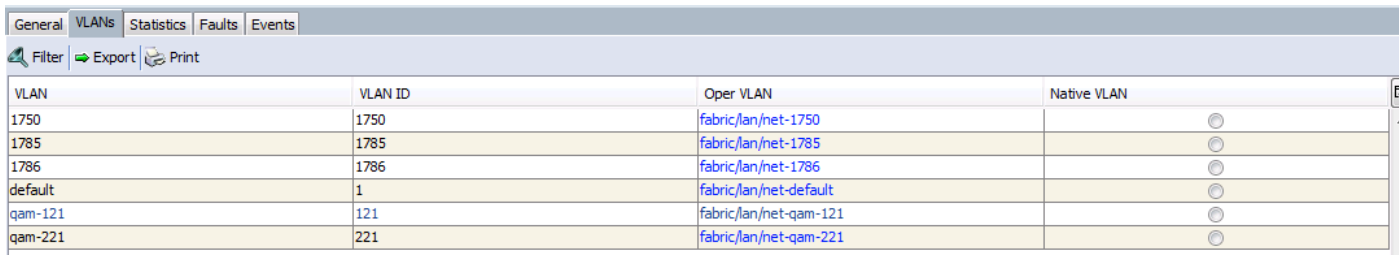

### 4. UCS上的上行鏈路埠通道傳輸常規VLAN以及PVLAN:

interface port-channel1 description U: Uplink switchport mode trunk pinning border switchport trunk allowed vlan 1,121,221,321,1750,1785-1786 speed 10000

F240-01-09-UCS4-A(nxos)#

F240-01-09-UCS4-A(nxos)# show vlan private-vlan Primary Secondary Type Ports ------- --------- --------------- -------------------------------------------

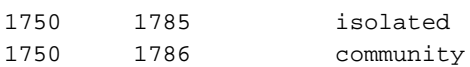

VMware DVS

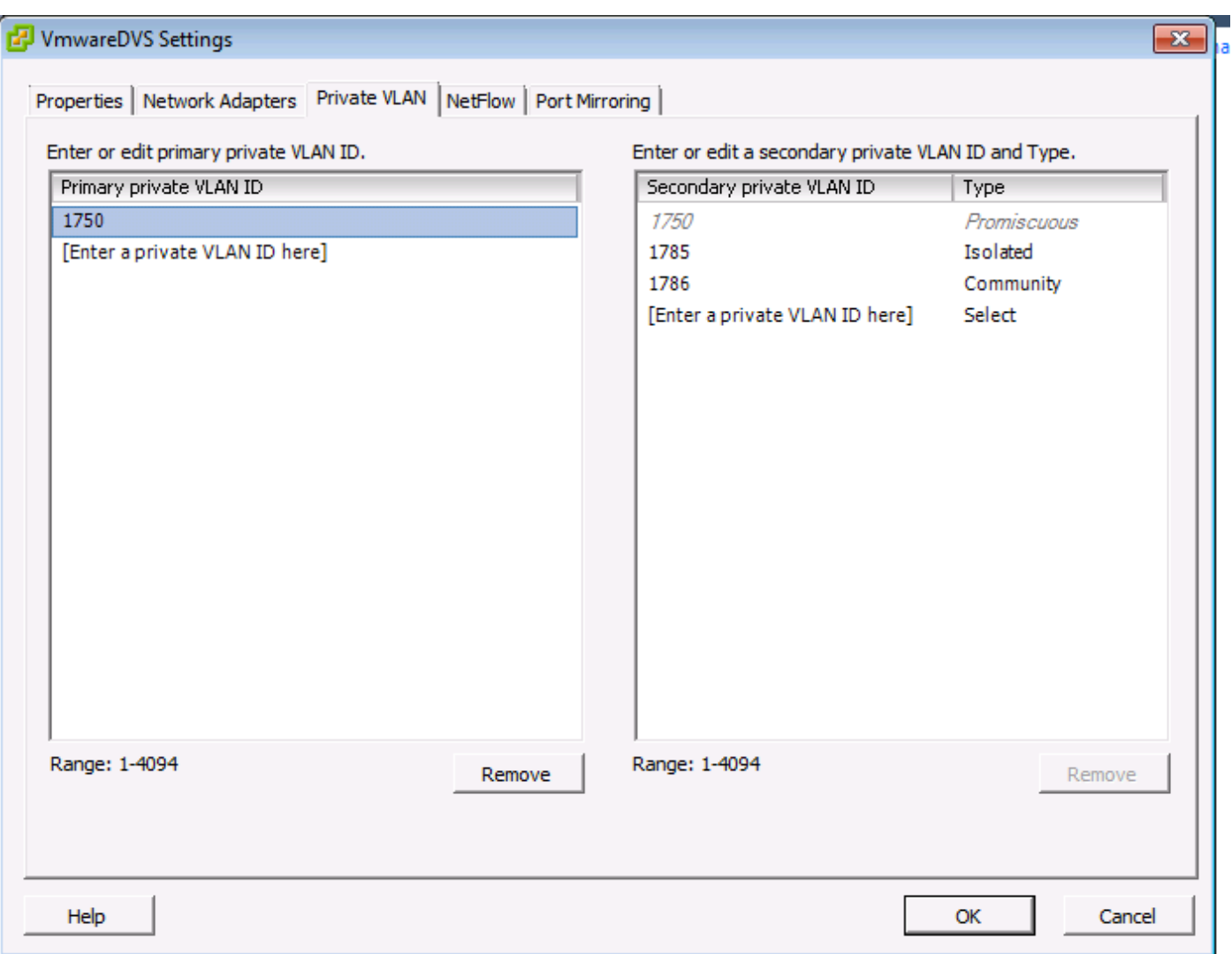

#### Θ **VmwareDVS**

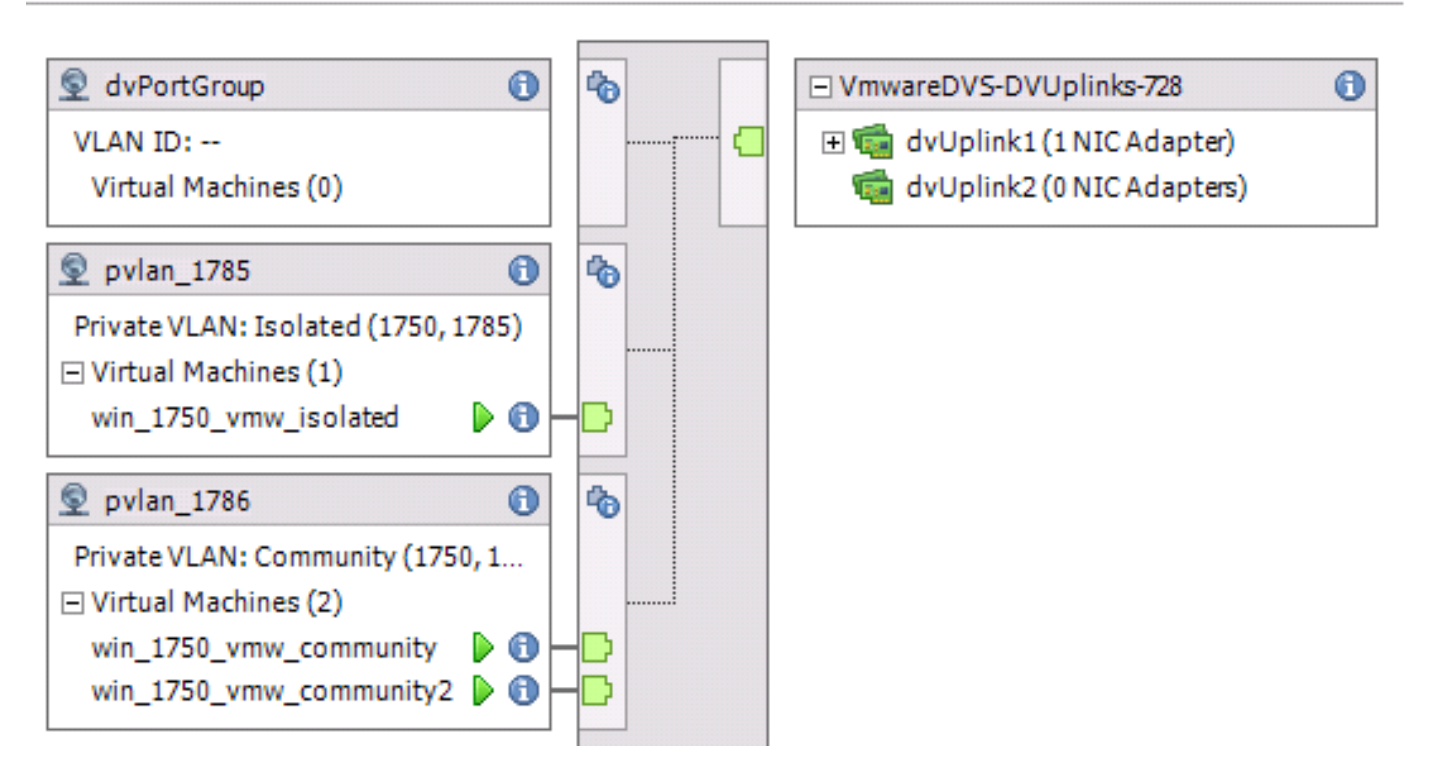

```
feature private-vlan
```
vlan 1750 private-vlan primary private-vlan association 1785-1786

vlan 1785 private-vlan isolated

vlan 1786 private-vlan community

interface Vlan1750

ip address 10.10.175.252/24 private-vlan mapping 1785-1786

no shutdown

interface port-channel114

Description To UCS switchport mode trunk switchport trunk allowed vlan 1,121,154,169,221,269,321,369,1750,1785-1786 spanning-tree port type edge spanning-tree bpduguard enable spanning-tree bpdufilter enable vpc 114 <=== if there is a 5k pair in vPC configuration only then add this line to both N5k

#### UCS版本3.1(3)的行為更改

在UCS版本3.1(3)之前,社群VLAN中的虛擬機器可以與VMware DVS上的主VLAN中的虛擬機器通 訊,主VLAN虛擬機器位於UCS中。此行為不正確,因為主VM必須始終北向或UCS外部。此行為通 過缺陷ID [CSCvh87378記錄](https://bst.cloudapps.cisco.com/bugsearch/bug/CSCvh87378) .

從UCS版本2.2(2)開始,由於代碼中的缺陷,社群VLAN能夠與FI後方的主VLAN通訊。但是 Isolated無法與FI背後的主節點通訊。兩個(隔離的和社群)VM仍能夠與FI外部的主虛擬機器通訊 。

從3.1(3)開始,此缺陷允許團體與位於FI後面的主虛擬機器通訊,已修復,因此社群VM將無法與位 於UCS內的主VLAN中的VM通訊。

為了解決這種情況,主VM或者需要移出(北向)UCS。如果不可行,則需要將主VM移至另一個屬 於常規VLAN而非專用VLAN的VLAN。

例如,在韌體3.1(3)之前,社群VLAN 1786中的VM可以與駐留在UCS中的主VLAN 1750中的VM通 訊,但此通訊在韌體3.1(3)及更高版本中會中斷,如圖所示。

附註:

-----------

請注意,UCS內的隔離VLAN將無法與UCS內的主VLAN通訊。只有社群VLAN和主VLAN才能在 UCS落後時相互通訊。

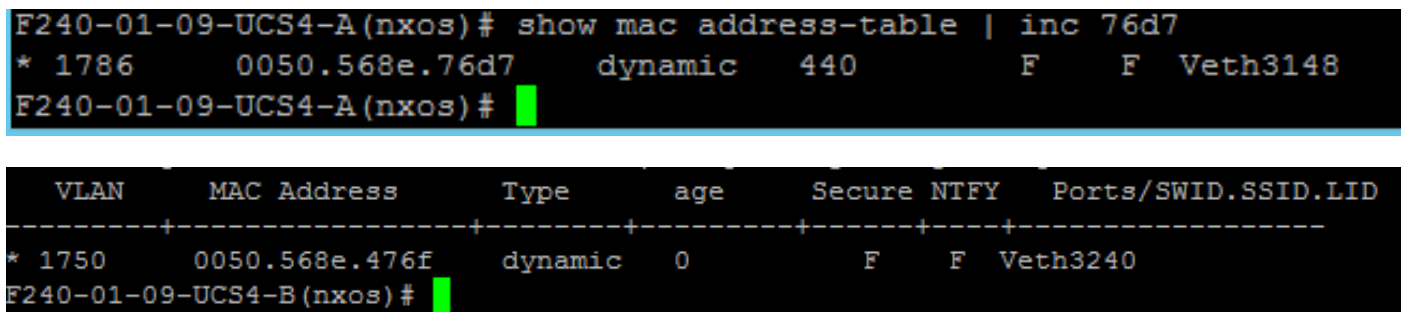

#### 上游4900交換器

**附註**:在本例中,4900是到外部網路的L3介面。如果您的L3拓撲不同,請進行相應的更改

在4900交換機上,執行這些步驟,並設定混雜埠。PVLAN在混雜埠結束。

- 1. 如果需要,開啟PVLAN功能。
- 2. 按照在Nexus 5K上的步驟建立和關聯VLAN。
- 3. 在4900交換器的輸出連線埠上建立混雜連線埠。從此以後,在VLAN 1750上會看到來自VLAN 1785和1786的資料包,本例中如此。

Switch(config-if)#switchport mode trunk switchport private-vlan mapping 1785-1786 switchport mode private-vlan promiscuous 在上游路由器上,只為VLAN 1750建立子介面。在此級別,要求取決於您使用的網路配置:

interface GigabitEthernet0/1.1

encapsulation dot1Q 1750

IP address10.10.175.254/24

### 驗證

目前沒有適用於此組態的驗證程序。

### 疑難排解

本節提供的資訊可用於對組態進行疑難排解。

此過程介紹如何使用PVLAN測試VMware DVS的配置。

1.對埠組中配置的其他系統以及混雜埠上的路由器或其他裝置運行ping。對通過混雜埠的裝置執行 Ping操作必須有效,而對隔離VLAN中的其他裝置執行的Ping操作必須失敗,如圖所示。

win 1750 vmw isolated on 3.121.12 File View VM  $\circledcirc$   $\circledcirc$   $\circledcirc$   $\circledcirc$   $\circledcirc$  $\Box$ m D GI Server Manager File Action View Help  $\Leftrightarrow$   $\blacksquare$  ? Server Manager (WIN-OHHIS16UTI) Coming Manager (WIN-OHHIC16UT04) Roles **Roles Administrator: Command Prompt**  $\overline{\phantom{a}}$ 田 <mark>奇</mark> Feature: Autoconfiguration Enabled . . . . : Yes  $\overline{\phantom{0}}$ E Diagnos<br>
E Configure C: \Users\Administrator><br>
E Storage C: \Users\Administrator>ping 10.10.175.252 Pinging 10.10.175.252 with 32 bytes of data:<br>Reply from 10.10.175.252: bytes=32 time=1ms TTL=255<br>Reply from 10.10.175.252: bytes=32 time<1ms TTL=255<br>Reply from 10.10.175.252: bytes=32 time<1ms TTL=255<br>Reply from 10.10.175. Ping statistics for 10.10.175.252:<br>Packets: Sent = 4, Received = 4, Lost = 0 (0% loss),<br>Approximate round trip times in milli-seconds:<br>Minimum = 0ms, Maximum = 1ms, Average = 0ms C:\Users\Administrator>ping 10.10.175.132 Pinging 10.10.175.132 with 32 bytes of data:<br>Reply from 10.10.175.131: Destination host unreachable.<br>Reply from 10.10.175.131: Destination host unreachable.<br>Reply from 10.10.175.131: Destination host unreachable.<br>Reply fro Ping statistics for 10.10.175.132:<br>Packets: Sent = 4, Received = 4, Lost = 0 (0% loss), C:\Users\Administrator> C:\Users\Administrator>ipconfig /all Windows IP Configuration : WIN-QHHIS16UT04 **Host Name.** × × ı Primary Dns Suffix<br>Node Type . . . . . . .<br>IP Routing Enabled.<br>WINS Proxy Enabled. ٠ × ٠ × a. ٠ Hybrid Е **No** ٠ ٠ ٠ Е No Ethernet adapter Local Area Connection 4: Connection-specific DNS Suffix ٠ Description . . .<br>Physical Address. vmxnet3 Ethernet Adapter #3<br>00-50-56-8E-57-7F ×. н No<br>Yes DHCP Enabled. ı. ٠ Autoconfiguration Enabled ٠ ٠ ٠ 10.10.175.131(Preferred)<br>255.255.255.0<br>10.10.175.252 IPv4 Address. × ٠ Subnet Mask . Default Gateway

檢查MAC地址表,檢視您的MAC被獲取的位置。在所有交換機上,MAC必須位於隔離VLAN中,具 有混雜埠的交換機除外。在混雜交換器上,MAC必須在主VLAN中。

2. UCS,如圖所示。

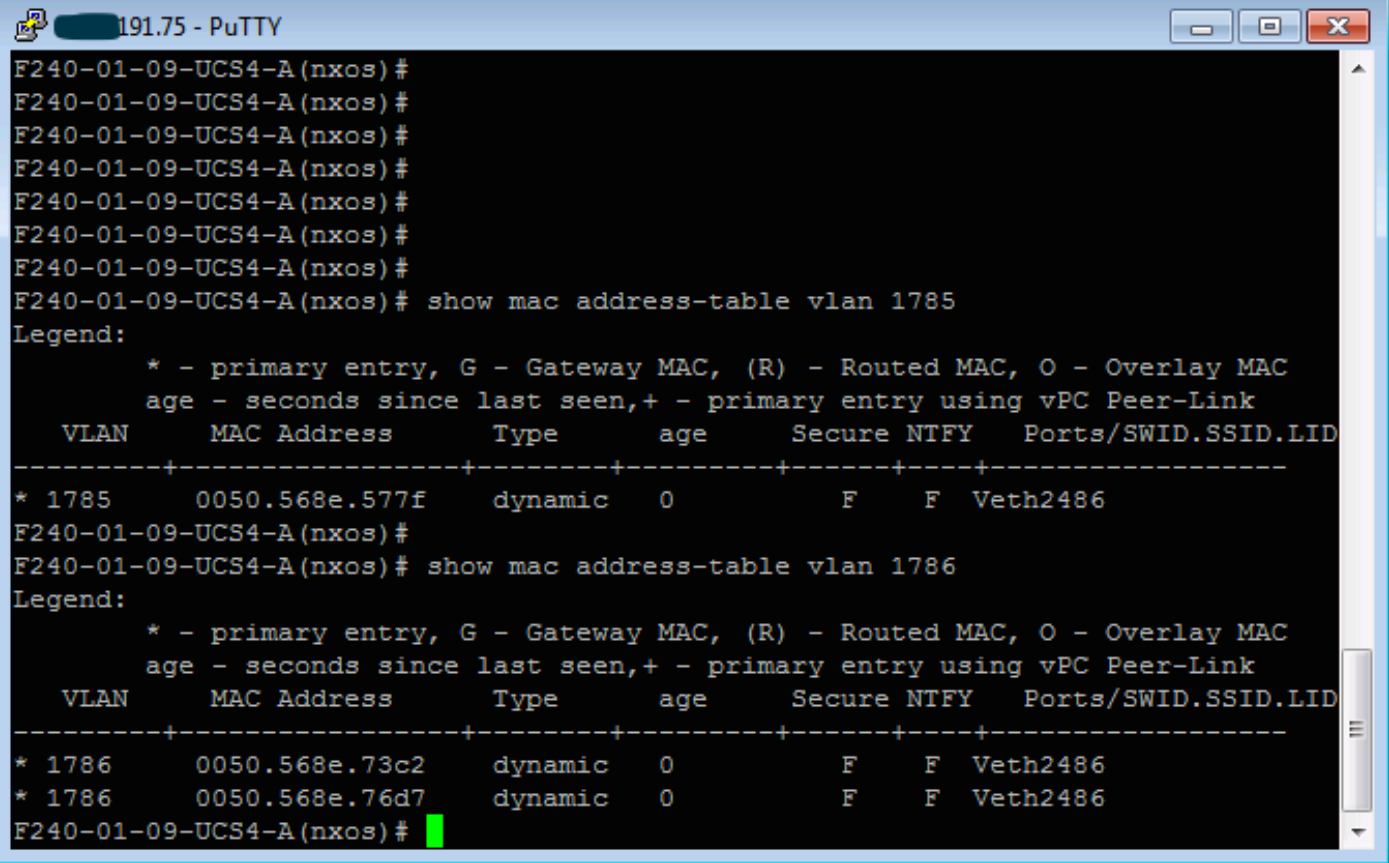

3.檢查同一MAC的上游n5k,n5k上必須存在與早期輸出類似的輸出,如下圖所示。

 $f241-01-08-5596-a#$  show mac address-table | inc 577f  $* 1785$ 0050.568e.577f dynamic 170 F F Po114 f241-01-08-5596-a#  $f241-01-08-5596-a$ # show mac address-table | inc 73c2 0050.568e.73c2 \* 1786 dynamic 10 F F Po114  $f241-01-08-5596-a$ # show mac address-table | inc 76d7 \* 1786 0050.568e.76d7 dynamic 30 F F Po114  $f241 - 01 - 08 - 5596 - a$ #

### 在上游N5k上配置帶有混雜埠的Nexus 1000v

#### UCS配置

根據VMware DVS的示例,UCS配置(包括服務配置檔案vNIC配置)保持不變。

#### N1k配置

feature private-vlan

vlan 1750 private-vlan primary private-vlan association 1785-1786

vlan 1785 private-vlan isolated

vlan 1786 private-vlan community

same uplink port-profile is being used for regular vlans & pvlans. In this example vlan 121 & 221 are regular vlans but you can change them accordingly

port-profile type ethernet pvlan-uplink-no-prom switchport mode trunk mtu 9000 switchport trunk allowed vlan 121,221,1750,1785-1786 channel-group auto mode on mac-pinning

system vlan 121 no shutdown state enabled vmware port-group

port-profile type vethernet pvlan\_1785 switchport mode private-vlan host switchport private-vlan host-association 1750 1785 switchport access vlan 1785 no shutdown state enabled vmware port-group

port-profile type vethernet pvlan\_1786 switchport mode private-vlan host switchport access vlan 1786 switchport private-vlan host-association 1750 1786 no shutdown state enabled vmware portgroup

此程式介紹如何測試配置。

1.對埠組中配置的其他系統以及混雜埠上的路由器或其他裝置運行ping。通過混雜埠對裝置執行的 Ping操作必須有效,而通過隔離VLAN中的其他裝置的ping操作必須失敗,如上一節和圖中所示。